**2**

**3** 

**4** 

**1**

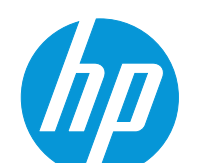

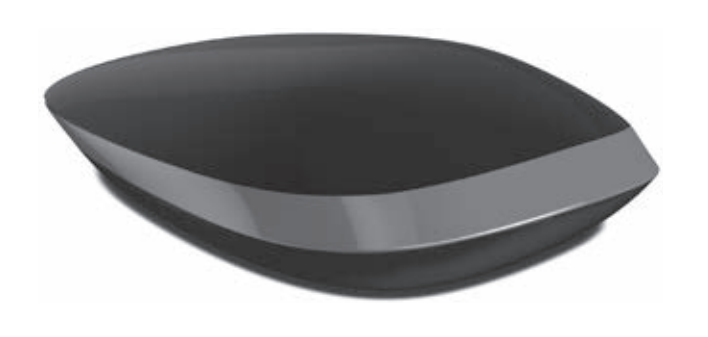

1 2

# **Quick Setup**

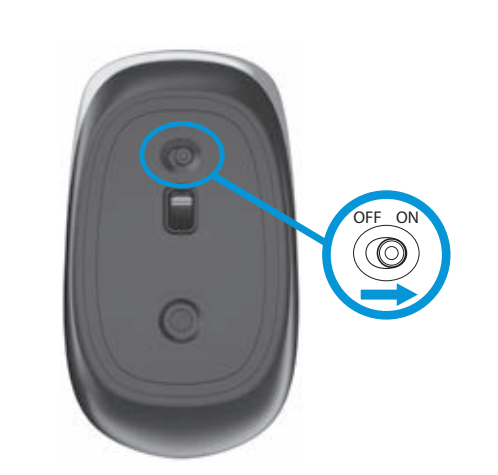

# To use your Bluetooth® mouse, you must first pair (connect) it with your computer.

- **NOTE:** To use the mouse with a Windows® 7 computer and Intel® Bluetooth software, select **Control Panel > Device Manager > Bluetooth Radios**. Right-click **Intel® Wireless Bluetooth®** and then select **Power Management**. Clear the **Allow the computer to turn off this device to save power** check box.
- 1. Turn on the computer and the Bluetooth mouse.

الستخدام الماوس مع كمبيوتر مزود بنظام التشغيل 7 RWindows **مالحظة: Device >** لوحة التحكم( ( **Control Panel** حدد ،Intel® Bluetooth وبرنامج . انقر أجهزة راديو Bluetooth) ( **Bluetooth Radios >**  إدارة األجهزة( ( **Manager** بالزر األيمن على **RBluetooth Wireless® Intel** ثم حدد **Management Power** (إدارة الطاقة). امسح خانة الاختيار **Allow the computer to turn off this** السماح للكمبيوتر بإيقاف تشغيل هذا الجهاز من ( **device to save power** اجل توفير الطاقة).

1. شغَل الكمبيوتر وماوس Bluetooth.

- 2. Ensure that your computer has Bluetooth turned on and the latest Bluetooth driver installed.
- 3. Start the Bluetooth pairing wizard on your computer.

For more information, go to http://www.hp.com/support and select your country or region. Under **Troubleshooting**, type the mouse model number (located on the bottom of the mouse) and click **Go**. Click the link of your specific mouse, and then click **User guides** for a link to the *Bluetooth Pairing User Guide.*

لاستخدام الماوس الذي يعمل بتقنية ®Bluetooth، يجب أولاً إقرانه مع الكمبيوتر<br>(توصيله به).

لمزيد من المعلومات، انتقل إلى http://www.hp.com/support, وحدد بلدك أو منطقتك<sub>.</sub> ضمن **Troubleshooting** (حل المشكلات)، أدخل رقم طراز الماوس (موجود أسفل الماوس)، وانقر على **Go** (ذهاب). انقر على الارتباط الخاص بالماوس الذي بحوزتك، ثم انقر على **User guides** (دلائل المستخدم) للحصول على ارتباط . دليل المستخدم إلقران Bluetooth) ( *Bluetooth Pairing User Guide* إلى يؤدي

تأكد من تشغيل وظيفة Bluetooth الخاصة بالكمبيوتر وتثبيت أحدث برامج تشغيل . 2 .Bluetooth

3. ابدأ تشغيل معالج إقران Bluetooth بالكمبيوتر.

Untuk menggunakan mouse Bluetooth®, Anda harus memasangkan (menyambung) mouse dengan komputer.

**CATATAN:** Untuk menggunakan mouse dengan komputer Windows® 7 dan perangkat lunak Intel® Bluetooth, pilih **Control Panel > Device Manager > Bluetooth Radios** (Kontrol Panel > Kelola Perangkat > Radio Bluetooth). Klik kanan **Intel® Wireless Bluetooth®** lalu pilih **Power Management**(Manajemen Daya). Hapus centang pada **Allow the computer to turn off this device to save power**(Izinkan komputer mematikan daya perangkat untuk menghemat daya) .

1. Nyalakan komputer dan mouse Bluetooth.

- 2. Pastikan Bluetooth pada komputer Anda telah menyala dan telah menginstal driver Bluetooth terbaru.
- 3. Mulailah wisaya pemasangan Bluetooth pada komputer Anda.

Untuk informasi lebih lanjut, kunjungi http://www.hp.com/support dan pilih negara atau wilayah Anda. Pada **Troubleshooting** (Pemecahan Masalah), masukkan nomor model mouse (terletak di bagian bawah mouse) dan klik **Go** (Tampilkan). Klik tautan mengenai mouse Anda, lalu klik **User guides** (Panduan Pengguna) untuk menampilkan tautan *Bluetooth Pairing User Guide* (Panduan Pengguna Pemasangan Bluetooth) *.*

За да използвате вашата Bluetooth® мишка, трябва първо да я сдвоите (свържете) с компютъра си.

**ЗАБЕЛЕЖКА:** За да използвате мишката с компютър с Windows® 7 и софтуер за Bluetooth на Intel®, изберете **Контролен панел > Диспечер на устройства > Bluetooth радио**. Щракнете с десния бутон върху **Intel® безжичен Bluetooth®**, след което изберете **Управление на захранването**. Изчистете квадратчето **Разреши на компютъра да изключва това устройство с цел пестене на електроенергия** .

1. Включете компютъра и Bluetooth мишката.

- 2. Уверете се, че компютърът е с включен Bluetooth, както и че е инсталиран последният драйвер за Bluetooth.
- 3. Стартирайте съветника за Bluetooth сдвояване на вашия компютър.

За повече информация посетете http://www.hp.com/support и изберете държавата или региона си. Под **Отстраняване на неизправности** въведете номера на модела на мишката (разположен в долната част на мишката) и щракнете върху **Напред**. Щракнете върху връзката за конкретната мишка, след което изберете **Ръководства за потребителя**, за да получите връзка към *Bluetooth Pairing User Guide* (Ръководство за потребителя за Bluetooth сдвояване)

*.*

Chcete-li používat myš Bluetooth®, musíte ji nejprve spárovat (spojit) s počítačem.

**POZNÁMKA:** Pokud používáte myš s počítačem se systémem Windows® 7 a softwarem Intel® Bluetooth, vyberte položky **Ovládací panely > Správce zařízení > Radiostanice Bluetooth**. Klikněte pravým tlačítkem na položku **Intel® Wireless Bluetooth®** a poté vyberte položku **Řízení spotřeby**. Zrušte výběr položky **Povolit počítači vypínat zařízení z důvodu úspory energie** .

1. Zapněte počítač a myš Bluetooth.

2. Zkontrolujte, zda je na počítači zapnuta funkce Bluetooth a máte nainstalován nejnovější ovladač Bluetooth.

3. Spusťte průvodce párováním zařízení Bluetooth na počítači.

Další informace naleznete na adrese http://www.hp.com/support. Na této stránce vyberte svou zemi nebo oblast. V části **Řešení problémů** napište číslo modelu myši (nachází se na spodní části myši) a klikněte na tlačítko **Vyhledat**. Klikněte na odkaz pro příslušnou myš a poté na položku **Uživatelské příručky** pro odkaz na příručku *HP Párování zařízení Bluetooth Uživatelská příručka* .

For at bruge din Bluetooth®-mus skal du først forbinde (parre) den med din computer.

- **BEMÆRK!** Hvis du vil bruge musen med en Windows® 7-computer og Intel® Bluetooth-software, skal du vælge **Kontrolpanel > Enhedshåndtering > Bluetooth Radios** (Bluetooth-radioer). Højreklik på **Intel® Wireless Bluetooth®**, og vælg derefter **Strømstyring**. Ryd markeringen i feltet **Allow the computer to turn off this device to save power** (Tillad, at computeren slukker denne enhed for at spare strøm).
- 1. Tænd computeren og Bluetooth-musen.
- 2. Kontroller, at computeren har aktiveret Bluetooth, og at den seneste Bluetooth-driver er installeret.
- 3. Start Guiden Bluetooth-parring på din computer.

Naviger til http://www.hp.com/support, og vælg derefter land eller område for at finde flere oplysninger. Skriv musens modelnummer under **Troubleshooting** (Fejlfinding), indtast musens modelnummer (placeret på musens underside) og klik på **Gå**. Klik på linket for din mus, og klik derefter på **Brugervejledninger** for et link til *Brugervejledning til Bluetooth-parring.*

Sie müssen die Bluetooth® Maus zuerst mit dem Computer koppeln (verbinden), um sie verwenden zu können.

- **HINWEIS:** Um die Maus mit einem Windows® 7-Computer und Intel®
- Bluetooth Software verwenden zu können, wählen Sie **Systemsteuerung > Geräte-Manager > Bluetooth Radios**. Klicken Sie mit der rechten Maustaste auf **Intel® Wireless Bluetooth®** und wählen Sie **Energieverwaltung**. Deaktivieren Sie das Kontrollkästchen **Computer kann das Gerät ausschalten, um Energie zu sparen** .
- 1. Schalten Sie den Computer und die Bluetooth Maus ein.
- 2. Stellen Sie sicher, dass Bluetooth auf Ihrem Computer aktiviert und der neueste Treiber installiert ist.
- 3. Starten Sie den Bluetooth-Pairing-Assistenten auf Ihrem Computer. Um weitere Informationen zu erhalten, besuchen Sie die Website
- http://www.hp.com/support, und wählen Sie dann Ihr Land bzw. Ihre Region. Geben Sie unter **Fehlerbehebung** die Modellnummer der Maus (auf der Unterseite der Maus) ein und klicken Sie dann auf **Los**. Klicken Sie auf den Link für Ihre Maus und dann auf **Handbücher**, um zum Link *Bluetooth Pairing User Guide* (Bluetooth-Pairing-Benutzerhandbuch) zu gelangen.

Norėdami naudoti "Bluetooth®" pelę, pirmiausia turite ją susieti (sujungti) su kompiuteriu.

- PASTABA. Jei pelę norite naudoti su "Windows® 7" kompiuteriu ir "Intel® Bluetooth" programine įranga, pasirinkite **Valdymo skydas > Įrenginių**  tvarkytuvė > "Bluetooth" radijo ryšys. Dešiniuoju pelės klavišu spustelėkite **Intel® Wireless Bluetooth®** ir pasirinkite **Energijos vartojimo valdymas**. Išvalykite žymimąjį langelį prie **Leisti kompiuteriui išjungti šį įrenginį, kad būtų taupoma energija** .
- 1. liunkite kompiuteri ir "Bluetooth®" pele.
- 2. Įsitikinkite, kad jūsų kompiuteryje įjungtas "Bluetooth" ryšys ir įdiegta naujausia "Bluetooth" tvarkyklė
- 3. Kompiuteryje paleiskite "Bluetooth®" susiejimo vedlį.

Para usar su mouse Bluetooth®, primero debe emparejarlo (conectarlo) con su equipo.

- **NOTA:** Para usar el mouse con una computadora con Windows® 7 y el software Intel® Bluetooth, seleccione **Panel de control > Administrador de dispositivos > Radios Bluetooth**. Haga clic con el botón derecho en **Intel® Wireless Bluetooth®** y luego seleccione **Administración de energía**. Desmarque la casilla **Permitir que el equipo apague este dispositivo para ahorrar energía**
- 1. Encienda el equipo y el mouse Bluetooth.
- 2. Asegúrese de que su equipo tenga Bluetooth encendido y el controlador más reciente de Bluetooth instalado.
- 3. Inicie el asistente de emparejamiento de Bluetooth en su equipo.

.

Para obtener más información, visite http://www.hp.com/support y seleccione su país o región. En **Solución de problemas**, introduzca el número de modelo del mouse (que se encuentra en la parte inferior del mismo) y haga clic en **Ir**. Haga clic en el vínculo de su modelo de mouse específico y luego haga clic en **Guías del usuario** para acceder a un vínculo a la *Bluetooth Pairing User Guide* (Guía del usuario para el emparejamiento de Bluetooth).

Για να χρησιμοποιήσετε το Bluetooth® ποντίκι σας, πρώτα πρέπει να το συζεύξετε (συνδέσετε) με τον υπολογιστή σας.

- **ΣΗΜΕΙΩΣΗ:** Για να χρησιμοποιήσετε το ποντίκι με έναν υπολογιστή με Windows® 7 και λογισμικό Intel® Bluetooth, επιλέξτε **Πίνακας Ελέγχου > Διαχείριση συσκευών > Δέκτες Bluetooth**. Κάντε δεξί κλικ στην επιλογή **Intel® Wireless Bluetooth®** και επιλέξτε **Διαχείριση ενέργειας**. Αποεπιλέξτε το πλαίσιο ελέγχου **Να επιτρέπεται η απενεργοποίηση αυτής της συσκευής από τον υπολογιστή για εξοικονόμηση ενέργειας** .
- 1. Ενεργοποιήστε τον υπολογιστή και το Bluetooth ποντίκι.

Please download and install software from http://www.hp.com/support. يرجى تنزيل البرنامج من http://www.hp.com/support وتثبيته.

- 2. Βεβαιωθείτε ότι η λειτουργία Bluetooth είναι ενεργοποιημένη στον υπολογιστή σας και ότι έχετε εγκατεστημένο το πιο πρόσφατο πρόγραμμα οδήγησης Bluetooth.
- 3. Ξεκινήστε το πρόγραμμα σύζευξης Bluetooth του υπολογιστή σας.

Για περισσότερες πληροφορίες, μεταβείτε στη διεύθυνση http://www.hp.com/support και, στη συνέχεια, επιλέξτε τη χώρα/περιοχή σας. Στην ενότητα **Αντιμετώπιση προβλημάτων**, πληκτρολογήστε τον αριθμό μοντέλου του ποντικιού (βρίσκεται στο κάτω μέρος του ποντικιού) και κάντε κλικ στο **Μετάβαση**. Κάντε κλικ στο σύνδεσμο του ποντικιού σας και επιλέξτε **Οδηγοί χρήσης** για να βρείτε το σύνδεσμο στον *Οδηγό χρήσης σύζευξης Bluetooth.*

Pour utiliser la souris Bluetooth®, vous devez premièrement la synchroniser (connecter) à votre ordinateur.

Descărcați și instalați software-ul de la http://www.hp.com/support. Загрузите и установите программное обеспечение с веб-сайта

Du kan hämta och installera programvaran från http://www.hp.com/support. โปรดดาวน์โหลดและติดตั้งซอฟต์แวร์จาก http://www.hp.com/support

- **REMARQUE :** Pour utiliser la souris avec un ordinateur Windows® 7 et le
- logiciel Intel® Bluetooth, sélectionnez **Panneau de configuration > Gestionnaire de périphériques > Radios Bluetooth**. Faites un clic droit sur **Intel® Wireless Bluetooth®** puis sélectionnez **Gestion de l'alimentation**. Décochez la case **Autoriser l'ordinateur à éteindre ce périphérique pour économiser de l'énergie** .
- 1. Mettez l'ordinateur et la souris Bluetooth sous tension.
- 2. Assurez-vous que le Bluetooth soit activé sur votre ordinateur et que la
- dernière version du pilote Bluetooth soit installé.

3. Démarrez l'assistant de synchronisation Bluetooth sur l'ordinateur. Pour plus d'informations, accédez à http://www.hp.com/support et sélectionnez votre pays ou région. Sous **Dépannage**, tapez le numéro de modèle de souris (situé sur le bas de la souris) et cliquez sur **Aller**. Cliquez sur le lien spécifique à votre souris, puis ensuite cliquez sur **Manuels de l'utilisateur** pour obtenir un lien vers le *Bluetooth Pairing User Guide* (Manuel d'utilisateur de couplage Bluetooth).

### Da biste koristili Bluetooth® miš, morate ga upariti (spojiti) s računalom.

- **NAPOMENA:** da biste miš koristili s računalom sa sustavom Windows® 7
- i softverom za Bluetooth tvrtke Intel®, odaberite **Upravljačka ploča > Upravitelj uređaja > Bluetooth radioprijamnici**. Desnom tipkom miša kliknite **Intel® Wireless Bluetooth®**, a zatim odaberite **Upravljanje potrošnjom energije**. Poništite okvir **Omogući računalu isključivanje ovog uređaja radi uštede energije** .
- 1. Uključite računalo i Bluetooth miš.
- 2. Provjerite je li na računalu uključen Bluetooth i je li instaliran najnoviji upravljački program za Bluetooth.
- 3. Pokrenite čarobnjak za Bluetooth uparivanje na računalu.

Za dodatne informacije idite na http://www.hp.com/support, a zatim odaberite svoju državu ili regiju. Pod **Otklanjanje poteškoća**, upišite broj modela miša (nalazi se na donjoj strani miša) i kliknite na **Idi**. Kliknite vezu za svoj miš, a zatim kliknite **Korisnički priručnici** da biste pronašli vezu na *Korisnički priručnik za Bluetooth uparivanje.*

Prima di utilizzare il mouse Bluetooth® è necessario connetterlo al computer tramite pairing.

- **NOTA:** per utilizzare il mouse con un computer Windows® 7 e il software
- Intel® Bluetooth, selezionare **Pannello di controllo > Gestione dispositivi > Radio Bluetooth**. Fare clic con il pulsante destro del mouse su **Intel® Wireless Bluetooth®** e selezionare **Risparmio energia**. Deselezionare la casella di controllo **Consenti al computer di spegnere il dispositivo per**

**risparmiare energia** .

1. Accendere il computer e il mouse Bluetooth.

- 2. Assicurarsi che sul computer sia attivato Bluetooth e che sia installato il driver Bluetooth più recente.
- 3. Avviare la procedura guidata di pairing Bluetooth sul computer.

Per ulteriori informazioni, visitare la pagina http://www.hp.com/support e selezionare il proprio paese/regione. In **Risoluzione dei problemi**, digitare il numero di modello del mouse (sul retro del mouse) e fare clic su **Avanti**. Fare clic sul collegamento relativo al proprio mouse e quindi su **Guide per l'utente** per ottenere un collegamento alla *Bluetooth Pairing User Guide* (Guida per l'utente al pairing Bluetooth).

Lai lietotu savu Bluetooth® peli, jums vispirms tā jāsavieno pārī (jāizveido savienojums) ar savu datoru.

**PIEZĪME.** Lai lietotu šo peli datorā ar operētājsistēmu Windows® 7 un kopā ar Intel® Bluetooth programmatūru, atlasiet **Vadības panelis > Ierīces pārvaldnieks > Bluetooth radio**. Veiciet klikšķi ar peles labo pogu uz **Intel® bezvadu Bluetooth®** un pēc tam atlasiet **Barošanas pārvaldība**. Noņemiet atzīmi no izvēles rūtiņas **Atļaut datoram izslēgt šo ierīci, lai taupītu enerģiju** .

1. Ieslēdziet datoru un Bluetooth peli.

- 2. Pārliecinieties, ka jūsu datoram ir aktivizēta funkcija Bluetooth un ir instalēts jaunākais Bluetooth draiveris.
- 3. Palaidiet uz sava datora Bluetooth savienošanas pārī vedni.

Lai skatītu papildinformāciju, atveriet tīmekļa lapu http://www.hp.com/support un atlasiet savu valsti vai reģionu. Sadaļā **Problēmu novēršana** ierakstiet peles modeļa numuru (tas atrodams peles apakšā) un noklikšķiniet uz **Aiziet**. Noklikšķiniet uz savas konkrētās peles saites un pēc tam noklikšķiniet uz **Lietotāja rokasgrāmatas**, lai atvērtu saiti uz *Bluetooth savienošanas pārī lietotāja rokasgrāmata.*

Jei pageidaujate daugiau informacijos, atsidarykite svetainę http://www.hp.com/support ir pasirinkite šalį arba regioną. Skyrelyje "**Troubleshooting**" (trikčių šalinimas) įveskite pelės modelio numerį (esantį pelės apačioje) ir spustelėkite **Go** (vykdyti). Paspauskite jūsų naudojamai pelei skirtą nuorodą, tada spustelėkite **Vartotojo vadovai**, kad būtų parodyta nuoroda į *"Bluetooth" siejimo vartotojo vadovą* .

A Bluetooth®-egér használatához először párosítania kell a számítógéppel (hozzá kell kapcsolnia).

- **MEGJEGYZÉS:**Windows® 7 operációs rendszert és Intel® Bluetooth szoftvert futtató számítógép esetében az egér használatához válassza a **Vezérlőpult > Eszközkezelő > Bluetooth-rádió**. Kattintson a jobb gombbal az **Intel® Wireless Bluetooth®** elemre , és válassza az **Energiagazdálkodás** lehetőséget. Törölje **A gép kikapcsolhatja ezt az eszközt, hogy energiát takarítson meg** beállítás jelölőnégyzetét.
- 1. Kapcsolja be a számítógépet és a Bluetooth-egeret.
- 2. Győződjön meg róla, hogy a számítógépen be van kapcsolva a Bluetooth, és telepítve van a legfrissebb Bluetooth-illesztőprogram.
- 3. Indítsa el a számítógépen a Bluetooth párosítási varázslót.

További információkért látogasson a http://www.hp.com/support weboldalra, majd válasszon országot vagy térséget. A **Hibaelhárítás** alatt gépelje be az egér típusszámát (az egér alján található), és kattintson a **Mehet** gombra. Kattintson az adott egérhez tartozó hivatkozásra, majd válassza a **Használati útmutatók** lehetőséget a *Bluetooth-párosítási felhasználói útmutatóra* mutató hivatkozás megjelenítéséhez.

Om uw Bluetooth®-muis te kunnen gebruiken, moet u deze eerst koppelen aan uw computer (hiermee verbinden).

- **OPMERKING:** Als u de muis in combinatie met een Windows® 7-computer en Intel® Bluetooth-software wilt gebruiken, selecteert u **Configuratiescherm > Apparaatbeheer > Bluetooth-radio's**. Klik met de rechtermuisknop op **Intel® Wireless Bluetooth®** en selecteer **Energiebeheer**. Schakel de optie **De computer mag dit apparaat uitschakelen om energie te besparen** uit.
- 1. Zet de computer en de Bluetooth-muis aan.
- 2. Zorg dat Bluetooth op uw computer is ingeschakeld en de nieuwste Bluetoothdriver is geïnstalleerd.
- 3. Start de Bluetooth wizard Afstemmen op uw computer.

Ga voor meer informatie naar http://www.hp.com/support en selecteer uw land of regio. Typ in **Problemen oplossen** het modelnummer van de muis (aan de onderkant van de muis) en klik op **Start**. Klik op de koppeling van uw specifieke muis en klik daarna op **Gebruikershandleidingen** voor een koppeling naar de *Bluetooth Pairing User Guide* (Gebruikershandleiding voor Bluetooth-koppelingen).

Hvis du vil bruke Bluetooth®-musen, må du først pare den med (koble den til) datamaskinen.

### **MERK:** Hvis du vil bruke musen med en Windows® 7-datamaskin og Intel® Bluetooth-programvare, velger du **Kontrollpanel > Enhetsbehandling > Bluetooth-radioer**. Høyreklikk **Intel® Wireless Bluetooth®** og velg deretter **Strømstyring**. Fjern avmerkingen for **Tillat datamaskinen å slå av denne enheten for å spare strøm** .

- 1. Slå på datamaskinen og Bluetooth-musen.
- 2. Sørg for at datamaskinen har Bluetooth slått på og at den nyeste Bluetoothdriveren er installert.
- 3. Start veiviseren for Bluetooth-paring på datamaskinen.

Gå til http://www.hp.com/support og velg land eller region for å få mer informasjon. Under **Feilsøking** skriver du inn modellnummeret til musen (som du finner under musen) og klikker på **Søk**. Klikk på koblingen til den aktuelle musen og klikk deretter på **Brukerhåndbøker** for å finne en kobling til *Bluetooth Pairing User Guide* (Brukerhåndbok for Bluetooth-paring).

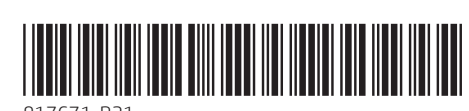

Silakan unduh dan instal perangkat lunak dari http://www.hp.com/support. Изтеглете и инсталирайте софтуера от http://www.hp.com/support. Stáhněte a instalujte software ze stránek http://www.hp.com/support. Hent og installer softwaren på http://www.hp.com/support.

Laden Sie die Software unter http://www.hp.com/support herunter und installieren Sie sie.

Por favor, descargue e instale el software de http://www.hp.com/support. Κατεβάστε και εγκαταστήστε το λογισμικό από τη διεύθυνση http://www.hp.com/support.

Veuillez télécharger et installer le logiciel depuis http://www.hp.com/support. Preuzmite i instalirajte softver s adrese http://www.hp.com/support.

È possibile scaricare e installare il software all'indirizzo http://www.hp.com/support.

Lūdzu, lejuplādējiet un instalējiet programmatūru no vietnes http://www.hp.com/support.

Atsisiųskite ir įdiekite programinę įrangą iš http://www.hp.com/support.

Töltse le és telepítse a szoftvert a http://www.hp.com/support webhelyről. Download en installeer de software van http://www.hp.com/support.

Last ned og installer programvare fra http://www.hp.com/support.

Pobierz oprogramowanie ze strony http://www.hp.com/support i zainstaluj je.

Transfira e instale o software em http://www.hp.com/support. Baixe e instale o software de http://www.hp.com/support.

http://www.hp.com/support. Prevezmite a nainštalujte softvér z lokality http://www.hp.com/support.

Prenesite in namestite programsko opremo s spletnega naslova http://www.hp.com/support.

Lataa ja asenna ohjelmisto osoitteesta http://www.hp.com/support. Preuzmite i instalirajte softver sa lokacije http://www.hp.com/support.

Lütfen http://www.hp.com/support adresinden yazılımı indirip yükleyin.

Завантажте та встановіть програмне забезпечення з веб-сайту http://www.hp.com/support.

http://www.hp.com/jp/support/ からソフトウェアをダウンロードおよびインス トールしてください。

http://www.hp.com/support에서 소프트웨어를 다운로드하여 설치하십시오 . 请通过 http://www.hp.com/support 下载并安装软件。

請從 http://www.hp.com/support 下載並安裝軟體。

. הורד את התוכנה מהכתובת http://www.hp.com/support והתקן אותה.

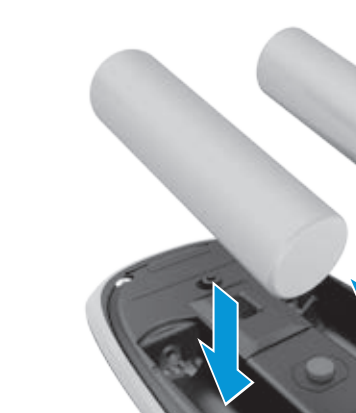

**5**

Replace this box with PI statement as per spec. Replace this box with PI statement as per spec. Replace this box with PI statement as per spec. Replace this box with PI statement as per spec.

For regulatory and safety notices, refer to the Product Notices included with your product.

للاطلاع على الإشعارات التنظيمية والوقائية، راجع إشعارات المنتج المرفقة بالمنتج الخاص ىك

Untuk maklumat keselamatan dan pengaturan, lihat Maklumat Produk yang disertakan bersama produk Anda.

За декларации за нормативни разпоредби и безопасност направете справка с Декларациите за продукта, включени към вашия продукт.

Informace o předpisech a bezpečnosti jsou uvedeny v dokumentu Důležité informace o produktu dodaném s produktem.

Se Produktbemærkninger, som fulgte med dit produkt, for lovgivningsmæssige og sikkerhedsrelaterede bemærkninger.

Normatīvos un drošības pazinojumus skatiet dokumentā "Pazinojumi par produktu", kas iekļauts produkta komplektācijā.

Informieren Sie sich über die Sicherheits- und Zulassungshinweise. Diese finden Sie in den Produktmitteilungen, die im Lieferumfang Ihres Produkts enthalten sind.

Para obtener información normativa y de seguridad, vea los Avisos sobre el producto que se incluyen con su equipo.

Για να δείτε τις σημειώσεις κανονισμών και ασφάλειας, ανατρέξτε στο έγγραφο «Σημειώσεις για το προϊόν» που συνοδεύει το προϊόν.

Pour obtenir des informations sur la sécurité et les réglementations, reportezvous au document Avis sur le produit fourni avec votre produit.

Obavijesti o propisima i sigurnosti pogledajte u dokumentu Obavijesti o proizvodu koji je isporučen uz proizvod.

Per le normative e gli avvisi sulla sicurezza, consultare la documentazione Avvisi relativi al prodotto fornita con il prodotto.

Za obaveštenja o propisima i bezbednosti pogledajte "Obaveštenja o proizvodu" koja se dobijaju uz proizvod.

สำหรับประกาศข้อกำหนดและความปลอดภัย โปรดดูข้อสังเกตเฉพาะสินค้าที่มาพร้อมกับผลิตภัณฑ์ ่ ของคณุ

Teisinė ir saugos informacija pateikiama pridėtuose Įspėjimuose dėl gaminio.

A jogi és biztonsági tudnivalók a termékhez mellékelt A termékkel kapcsolatos tájékoztatás című dokumentumban találhatók.

Raadpleeg de informatie over voorschriften en veiligheid. Deze vindt u in de Productkennisgevingen die bij het product zijn meegeleverd.

Se Produktmerknader som fulgte med produktet, angående opplysninger om forskrifter og sikkerhet.

Informacje dotyczące przepisów i bezpieczeństwa podano w dokumencie Informacje o produkcie dołączonym do produktu.

Para obter avisos de regulamentação e segurança, consulte os Avisos do Produto incluídos com o seu produto.

Para obter informações regulamentares e de segurança, consulte o documento Avisos sobre o Produto incluído com seu produto.

Pentru notificări despre reglementări şi despre siguranţă, consultaţi documentul Notificări despre produs, care este inclus cu produsul.

Уведомления о соответствии нормам и требованиям к безопасности см. в документе «Примечание к продуктам», который входит в комплект поставки изделия.

Regulačné a bezpečnostné upozornenia nájdete v dokumente Oznámenia o výrobku dodanom s produktom.

Za upravna in varnostna obvestila glejte Obvestila o izdelku, priložena vašemu izdelku.

Katso viranomaisten ilmoitukset ja turvallisuusohjeet tuotteen mukana toimitetusta Tuotetta koskevat ilmoitukset -asiakirjasta.

Myndighets- och säkerhetsinformation finns i Produktmeddelanden som medföljer produkten.

Yasal düzenleme ve güvenlik bilgileri için, ürününüzle birlikte verilen Ürün Bildirimleri'ne başvurun.

Зауваження щодо дотримання законодавства та правил техніки безпеки див. у документі «Зауваження щодо використання виробу», який додається до цього виробу.

規定情報および安全情報については、製品に付属の『Product Notices』(製品に ついての注意事項)を参照してください。

규정 및 안전 정보를 보려면 제품에 포함되어 있는 제품 고지 사항을 참조하십시오.

有关管制和安全通告,请参阅产品附带的《产品通告》。

如需法規與安全注意事項,請參閱產品隨附的《產品注意事項》。

להודעות תקינה ובטיחות, עיין במסמך הודעות בנוגע למוצר המצורף למוצר שברשותך.

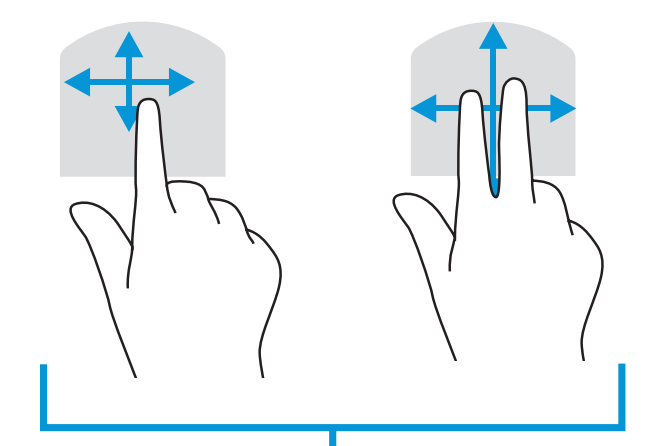

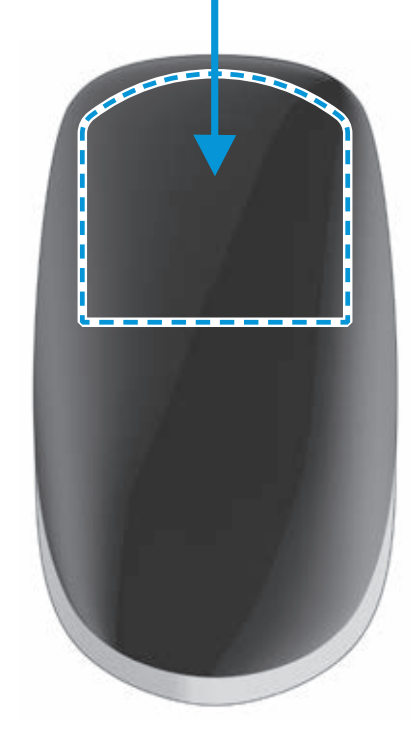

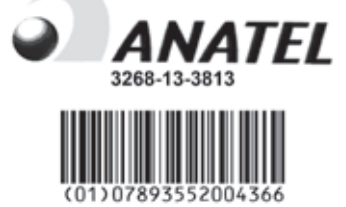

Przed skorzystaniem z myszy Bluetooth® konieczne jest jej sparowanie (nawiązanie połączenia) z komputerem.

Pentru mai multe informatii, vizitati http://www.hp.com/support si selectati tara/ regiunea dvs. În **Troubleshooting** (Depanare), tastaţi numărul modelului mouse-ului (aflat în partea de jos a mouse-ului) şi faceţi clic pe **Go** (Accesare). Faceţi clic pe legătura mouse-ului dvs., apoi faceţi clic pe **User guides** (Ghiduri de utilizare) pentru o legătură la *Bluetooth Pairing User Guide* (Ghid de utilizare pentru împerechere prin Bluetooth).

**UWAGA:** Aby używać myszy na komputerze z systemem Windows® 7 i oprogramowaniem Intel® Bluetooth, należy wybrać kolejno opcje **Panel sterowania > Menedżer urządzeń > Odbiorniki radiowe Bluetooth**. Kliknij prawym przyciskiem myszy składnik **Intel® Wireless Bluetooth®**, a następnie wybierz pozycję **Zarządzanie energią**. Usuń zaznaczenie opcji **Zezwalaj komputerowi na wyłączenie tego urządzenia w celu oszczędzania energii**.

1. Włącz komputer i mysz Bluetooth.

2. Upewnij się, że na komputerze włączono moduł Bluetooth oraz że zainstalowany jest najnowszy sterownik Bluetooth.

3. Uruchom Kreatora parowania urządzeń Bluetooth na komputerze.

Aby uzyskać więcej informacji, przejdź na stronę http://www.hp.com/support, po czym wybierz kraj lub region. W sekcji **Rozwiązywanie problemów** wpisz numer modelu myszy (znajdujący się na spodzie myszy) i kliknij przycisk **Przejdź**. Kliknij łącze odpowiednie dla posiadanej myszy, wybierz pozycję **Podręczniki użytkownika**, a następnie *Instrukcja parowania urządzeń Bluetooth*.

> **POZNÁMKA:** Ak chcete používať myš na počítači so systémom windows® 7 a softvérom intel® bluetooth, vyberte možnosť **Ovládací panel > Správca zariadení > Vysielače Bluetooth**. Kliknite pravým tlačidlom na položku **Intel® Wireless Bluetooth®** a potom vyberte možnosť **Správa napájania**. Zrušte začiarknutie políčka **Povoliť počítaču vypnúť toto zariadenie a šetriť energiu**.

Para poder utilizar o rato Bluetooth®, deve primeiro emparelhá-lo (efetuar uma ligação) com o computador.

**NOTA:** Para utilizar o rato com um computador com Windows® 7 e software Intel® Bluetooth, selecione **Painel de Controlo > Gestor de Dispositivos > Rádios Bluetooth**. Clique com o botão direito em **Intel® Wireless Bluetooth®** e, de seguida, selecione **Gestão de Energia**. Desmarque a caixa de verificação **Permitir que o computador desative este dispositivo para poupar energia**.

1. Ligue o computador e o rato Bluetooth.

2. Certifique-se de que o seu computador tem o Bluetooth ligado e o controlador de Bluetooth mais recente instalado.

3. Inicie o assistente de emparelhamento por Bluetooth no computador.

Para obter mais informações, vá a http://www.hp.com/support e selecione o país ou região. Em **Resolução de Problemas**, introduza o número de modelo do rato (situado na parte inferior do rato) e clique em **Avançar**. Clique na hiperligação correspondente ao seu rato e depois clique em **Manuais do Utilizador** para consultar a hiperligação do *Manual do Utilizador do Emparelhamento por Bluetooth*.

> **H<sup>33</sup>)& HUOMAUTUS:** Jos haluat käyttää hiirtä Windows® 7 -tietokoneessa, jossa<br>Imman Intel® Bluetooth -ohjelmisto, valitse **Ohjauspaneeli > Laitehallinta >** on Intel® Bluetooth -ohjelmisto, valitse **Ohjauspaneeli > Laitehallinta > Bluetooth-radiot**. Napsauta hiiren kakkospainikkeella kohtaa **Intel® Wireless Bluetooth®** ja valitse **Virranhallinta**. Ota valintamerkki pois ruudusta **Salli tietokoneen säästää virtaa sammuttamalla tämä laite**.

Para usar o mouse Bluetooth®, primeiro você deve pareá-lo (conectá-lo) ao computador.

**OBSERVAÇÃO:** Para usar o mouse com um computador Windows® 7 e software Intel® Bluetooth, selecione **Painel de Controle > Gerenciador de Dispositivos > Rádios Bluetooth**. Clique com o botão direito em **Intel® Wireless Bluetooth®** e selecione **Gerenciamento de Energia**. Desmarque a caixa de seleção **Permitir que o computador desligue esse dispositivo para economizar energia**.

1. Ligue o computador e o mouse Bluetooth.

2. Certifique-se de que o seu computador esteja com o Bluetooth ligado e com o driver Bluetooth mais recente instalado.

3. Inicie o assistente de pareamento Bluetooth no computador.

Para obter mais informações, visite http://www.hp.com/support e selecione o seu país ou região. Na seção **Solução de problemas**, digite o número do modelo do mouse (localizado na parte inferior do mouse) e clique em **Pesquisa**. Clique no link do seu mouse específico, depois clique em **Manuais** e obtenha um link para o *Guia de Pareamento Bluetooth*.

Pentru a utiliza mouse-ul Bluetooth®, mai întâi trebuie să îl asociaţi (conectaţi) cu computerul dvs.

**NOTĂ:** Pentru a utiliza mouse-ul cu un computer cu Windows® 7 şi cu

### ในการใช้งานเมาส้บูลทูธ คุณต้องจับคู่ (เชื่อมต่อ) กับเครื่องคอมพิวเตอรัก่อนเป็นอันดับแรก ในการใช้งานเมาส์บูลทูธ คุณต้องจับคู่ (เชื่อมต่อ) กับเครื่องคอมพิวเตอร์ก่อนเป็นอันดับแรก ่ ่

software-ul Intel® Bluetooth, selectaţi **Panou de control > Manager dispozitive > Bluetooth Radios** (Radiouri Bluetooth). Faceţi clic dreapta pe **Intel® Wireless Bluetooth®**, apoi selectaţi **Management alimentare**. Debifaţi caseta **Se permite computerului să închidă acest dispozitiv pentru a economisi energie**.

1. Porniti computerul și mouse-ul Bluetooth.

- **หมายเหตุ:** หากต้องการใช้เมาส์กับคอมพิวเตอร์ Windows® 7 และซอฟต์แวร์ Intel® Bluetooth ให้เลื อก **Control Panel** (แผงควบคมุ ) **> Device Manager** ( โปรแกรม จัดการอุปกรณ์) **> Bluetooth Radios** (วิทยุบลูทูธ) คลิกขวาที **Intel® Wireless Bluetooth®** และเลือก **Power Management** (การจัดการกำลัง) ลบเครื่องหมายในช่อง ์<br>ค **Allow the computer to turn off this device to save power** (อนุญาตให้ คอมพิวเตอรัปิดอุปกรณ์นี้เพื่อประหยัดกำลังไฟ) ออก ้ ่
- 1. เปิดคอมพิวเตอร์และเมาส์บลูทูธ
- 2. คอมพิวเตอร์ของคุณต้องเปิดใช้บลูทูธ และติดตั้งใดรเวอรับลูทูธล่าสุดไว้ ในเครื่อง ้ ่
- 3. เปิดวิซาร์ตการจับคู่ที่คอมพิวเตอร์ของคุณ ่

สำหรับรายละเอียดเพิ่มเติมไปที่ http://www.hp.com/support และเลือกประเทศหรือภูมิภาค ่ง ของคุณ ภายใต้หัวข้อ **Troubleshooting** (การแก้ ไขปัญหา) พิมพ์หมายเลขรุ่นเมาส์ (อยู่ที ด้านไต้ของเมาส์) แ้ล้วคลิก **Go** (ไป) คลิกลิงก์เมาส์ของคุณ แล้วคลิก **User guides** (คู่มือการใช้ งาน) สำหรับลิงก์ไปที่ *Bluetooth Pairing User Guide* (คู่มือการใช้งานจับคู่บลูทูธ)

2. Asiguraţi-vă că computerul are funcţia Bluetooth activată şi cel mai recent driver Bluetooth instalat.

3. Lansaţi expertul de împerechere prin Bluetooth pe computerul dvs.

Для использования мыши Bluetooth® сначала необходимо подключить ее (выполнить ее сопряжение с компьютером).

**ПРИМЕЧАНИЕ.**Для использования мыши с компьютером под управлением Windows® 7 с программным обеспечением Intel® Bluetooth, выберите **Панель управления > Диспетчер устройств > Радиомодуль Bluetooth**. Правой кнопкой мыши щелкните **Беспроводная связь Bluetooth® от Intel®**, затем выберите **Управление питанием**. Снимите флажок с пункта **Разрешить отключение этого устройства для экономии энергии**.

1. Включите компьютер и мышь Bluetooth.

- 2. Убедитесь, что Bluetooth включен, и последняя версия драйвера Bluetooth установлена.
- 3. Запустите мастер создания пары Bluetooth на компьютере.

Для получения дополнительных сведений перейдите по адресу

http://www.hp.com/support и выберите свою страну или регион. В разделе **Устранение неисправностей** введите номер модели мыши (расположен на нижней части мыши) и нажмите кнопку **Перейти**. Щелкните ссылку на вашу модель мыши, затем выберите **Руководства пользователя**, чтобы получить ссылку на *Руководство пользователя по созданию пары Bluetooth*.

Ak chcete používať myš Bluetooth®, najskôr ju musíte spárovať (pripojiť) s vaším počítačom.

> r<sup>33</sup>》附註:若要將滑鼠用於 Windows® 7 電腦和 Intel® Bluetooth 軟體, 請 選取**控制台 > 裝置管理員 > Bluetooth 無線電**。以滑鼠右鍵按一下 **Intel® Wireless Bluetooth®**,然後選取**電源管理**。清除**允許電腦關閉 這個裝置以節省電源**核取方塊。

1. Zapnite počítač a myš Bluetooth.

- 2. Uistite sa, že počítač má zapnuté rozhranie Bluetooth a nainštalovaný najnovší ovládač Bluetooth.
- 3. V počítači spustite sprievodcu párovania Bluetooth.

לעיון במידע נוסף, עבור לאתר http://www.hp.com/support ובחר מדינה/אזור. במדור **פתרון בעיות**, הקלד את מספר הדגם של העכבר )מודפס בתחתית העכבר( ולחץ על **עבור**. לחץ על הקישור לעכבר המסוים שבידיך, לאחר מכן לחץ על **מדריכים למשתמש** כדי למצוא קישור אל *המדריך למשתמש לזיווג Bluetooth*.

Ak chcete získať ďalšie informácie, prejdite na lokalitu http://www.hp.com/support a vyberte svoju krajinu alebo oblasť. V časti **Riešenie problémov** napíšte číslo modelu vašej myši (nájdete ho na spodnej strane myši) a kliknite na tlačidlo **Vyhľadať**. Kliknite na odkaz konkrétnej myši a potom kliknutím na položku **Používateľské príručky**, zobrazte odkaz na *Používateľskú príručku párovania Bluetooth*.

Če želite uporabljati miško Bluetooth®, jo morate najprej seznaniti s svojim računalnikom.

- **OPOMBA:** če želite uporabljati miško z računalnikom s sistemom Windows® 7 in programsko opremo Intel® Bluetooth, izberite **Nadzorna plošča > Upravitelj naprav > Radio Bluetooth**. Z desno tipko miške kliknite **Intel® Wireless Bluetooth®** in izberite **Upravljanje porabe energije**. Počistite potrditveno polje **Dovoli računalniku, da izklopi to napravo zaradi varčevanja z energijo**.
- 1. Vklopite računalnik in miško Bluetooth.
- 2. Prepričajte se, da je v računalniku vklopljen Bluetooth in da je nameščen najnovejši gonilnik za Bluetooth.

3. Zaženite čarovnika za vzpostavitev povezave Bluetooth v vašem računalniku. Za več informacij pojdite na spletni naslov http://www.hp.com/support in izberite svojo državo ali regijo. V razdelku **Odpravljanje težav** vnesite številko modela miške (najdete jo na spodnji strani miške) in kliknite **Iskanje**. Kliknite povezavo za svojo miško, nato

pa **Uporabniški priročniki**, da se prikaže povezava do *Bluetooth Pairing User Guide* (Uporabniški priročnik za seznanjanje s tehnologijo Bluetooth).

Voidaksesi käyttää Bluetooth®-hiirtä, sinun on ensin muodostettava laitepari (yhteys) tietokoneen kanssa.

1. Kytke tietokone ja Bluetooth-hiiri päälle.

- 2. Varmista, että tietokoneen Bluetooth-toiminto on otettu käyttöön ja että asennettuna on uusin Bluetooth-ohjain.
- 3. Käynnistä ohjattu Bluetooth-laiteparin muodostus tietokoneella.

Saat lisätietoa valitsemalla maasi tai alueesi osoitteessa http://www.hp.com/support. Kirjoita kohdassa **Vianmääritys** hiiren mallinumero (hiiren pohjassa) ja napsauta **Siirry**. Napsauta oman hiiresi linkkiä ja napsauta sitten **Käyttöoppaat**, jolloin saat linkin *Bluetooth-parinmuodostuksen käyttöoppaaseen.*

Da biste koristili Bluetooth® miš, morate najpre da ga uparite (povežete) sa svojim računarom.

**NAPOMENA:** Da biste koristili miš uz Windows® 7 računar i Intel® Bluetooth

- softver, izaberite stavke **Kontrolna tabla > Upravljač uređajima > Bluetooth radio uređaji**. Kliknite desnim tasterom miša na stavku **Intel® Wireless Bluetooth®** i izaberite stavku **Upravljanje napajanjem**. Opozovite izbor u polju za potvrdu **Dozvoli računaru da isključi ovaj uređaj radi uštede energije**.
- 1. Uključite računar i Bluetooth miš.
- 2. Uverite se da je na računaru uključen Bluetooth i da je instaliran najnoviji Bluetooth upravljački program.

3. Pokrenite čarobnjaka za uparivanje putem Bluetooth veze na svom računaru. Za više informacija, idite na lokaciju http://www.hp.com/support i izaberite svoju zemlju ili region. U okviru odeljka **Rešavanje problema**, ukucajte broj modela miša (nalazi se sa donje strane miša) i kliknite na **Idi**. Kliknite na vezu za svoj konkretni miš, a zatim kliknite na stavku **Vodiči za korisnike** za vezu ka članku *Vodič za korisnike za uparivanje putem Bluetooth veze.*

För att använda Bluetooth®-musen måste du först parkoppla (ansluta) den till datorn.

**OBS!** Om du vill använda musen med en Windows® 7-dator och Intel® Bluetooth-programvara väljer du **Kontrollpanelen > Enhetshanteraren > Bluetooth-radio**. Högerklicka på **Intel® Wireless Bluetooth®** och välj sedan **Energisparfunktioner**. Rensa kryssrutan **Spara energi genom att stänga av enheten via datorn**.

1. Starta datorn och Bluetooth-musen.

- 2. Kontrollera att Bluetooth är aktiverat i datorn och att senaste drivenheten för Bluetooth är installerad.
- 3. Starta guiden för Bluetooth-anslutning på datorn.

Om du vill ha mer information kan du gå till http://www.hp.com/support och välja ditt land eller din region. Under **Felsökning** skriver du in musens modellnummer (finns på undersidan av musen) och klickar på **Sök**. Klicka på länken för den specifika musen och klicka sedan på **Användarhandböcker** för att få en länk till *Användarhandbok för Bluetooth-koppling*.

Bluetooth® farenizi kullanmak için, ilk olarak bilgisayarınızla eşleştirmeniz (bağlantısını kurmanız) gerekir.

**NOT:** Fareyi bir Windows® 7 bilgisayarla ve Intel® Bluetooth yazılımı ile birlikte kullanmak için, **Denetim Masası > Aygıt Yöneticisi > Bluetooth Radyolar**'ı seçin. **Intel® Wireless Bluetooth®** öğesini sağ tıklatıp **Güç Yönetimi**'ni seçin. **Bilgisayarın güç tasarrufu yapmak için bu aygıtı kapatmasına izin ver** onay kutusunu temizleyin.

1. Bilgisayarı ve Bluetooth fareyi açın.

- 2. Bilgisayarınızda Bluetooth'un açık ve en son Bluetooth sürücüsünün yüklü olduğundan emin olun.
- 3. Bilgisayarınızda Bluetooth eşleştirme sihirbazını başlatın.

Daha fazla bilgi için, http://www.hp.com/support adresine gidin, sonra da ülkenizi veya bölgenizi seçin. **Sorun Giderme** altında, fare model numarasını (farenin altında yer alır) girin ve **Git** seçeneğini tıklatın. Farenize ait bağlantıyı tıklattıktan sonra *Bluetooth Eşleştirme Kullanıcı Kılavuzu* bağlantısını görmek için **Kullanıcı kılavuzları** seçeneğini tıklatın.

Щоб використовувати мишу Bluetooth®, спочатку необхідно створити пару миші з комп'ютером (підключити її).

**ПРИМІТКА.**Щоб використовувати мишу з комп'ютером під керуванням ОС Windows® 7 з програмним забезпеченням Intel® Bluetooth, оберіть **Панель керування > Диспетчер пристроїв > Радіомодуль Bluetooth**. Клацніть правою кнопкою миші **Бездротовий зв'язок Bluetooth® від Intel®**, а потім оберіть **Керування живленням**. Зніміть прапорець з поля **Дозволити комп'ютеру вимикати цей пристрій для економії електроенергії**.

1. Увімкніть комп'ютер і мишу Bluetooth.

- 2. Переконайтесь, що Bluetooth увімкнено, та встановлено останню версію драйвера Bluetooth.
- 3. Запустіть майстер створення пари Bluetooth на своєму комп'ютері.

Для отримання додаткової інформації перейдіть на сторінку http://www.hp.com/support і виберіть свою країну або регіон. У розділі **Устранение неисправностей** (Усунення несправностей) введіть номер моделі миші (розташований на нижній частині миші) та натисніть кнопку **Перейти**. Клацніть посилання для вашої моделі миші, а потім виберіть **Посібники користувача**, щоб отримати посилання на *Посібник користувача зі створення пари Bluetooth*.

Bluetoothマウスを使用するには、まずお使いのコンピューターとペアリング (接続)する必要があります。

(接続) する必要かあります。<br>| <mark>→→→ 注:</mark>Windows® 7をお使いの場合にIntel® Bluetooth:<br>| ズクスを使用するには、【コントロール パネル】→ を使用するには、【コントロール パネル】→【デバイスマネー ジャー ]→[Bluetooth無線]の順に選択し、[Intel® Wireless Bluetooth®] を右クリックして【電源の管理】を選択します。【電力の節約のために、 コンピューターでこのデバイスの電源をオフにできるようにする] チェックボックスのチェックを外します。

1. コンピューターおよびBluetoothマウスの電源を入れます。

2. Bluetooth機能がコンピューターで有効になっていて、最新のBluetoothドラ イバーがインストールされていることを確認します。

3. コンピューターでBluetoothペアリングを実施します。

詳しくは、HPのWebサイト、http://www.hp.com/jp/support/ にアクセスしてく<br>ださい。**[製品サポート/保守情報]**タブで、マウスのモデル番号(マウスの裏 面に記載されています)を入力して【検索】を選択します。お使いのマウスの リンク→[ユーザーガイド]の順に選択して『HP Bluetoothペアリング ユーザー ガイド』を参照してください。

Bluetooth® 마우스를 사용하려면 먼저 마우스를 컴퓨터와 페어링(연결)해야 합니다.

### **참고:** Windows® 7 컴퓨터와 Intel® Bluetooth 소프트웨어에서 마우스를

사용하려면 **제어판 > 장치 관리자 > Bluetooth 송수신 장치**를 선택합니다. **Intel® Wireless Bluetooth®**를 마우스 오른쪽 버튼으로 클릭한 다음 **전원 관리**를 선택합니다. **전원을 절약하기 위해 컴퓨터가 이 장치를 끌 수 있음** 확인란을 선택 해제합니다.

1. 컴퓨터와 Bluetooth 마우스를 켭니다.

2. 컴퓨터에서 Bluetooth가 켜져 있고 최신 Bluetooth 드라이버가 설치되어 있는지 확인합니다.

3. 컴퓨터에서 Bluetooth 연결 마법사를 시작합니다.

자세한 내용을 보려면 http://www.hp.com/support로 이동하여 국가 또는

지역을 선택합니다. **문제 해결**에서 마우스 바닥에 있는 마우스 모델 번호를 입력한 후 **이동**을 클릭합니다. 특정 마우스의 링크를 클릭한 후 **사용 설명서**를 클릭해서 *Bluetooth* 연결 사용 설명서를 엽니다.

要使用您的 Bluetooth®鼠标,必须先将其与您的计算机配对(连接)。

**注:**要将鼠标与 Windows® 7 计算机和 Intel® Bluetooth 软件结合使用, 请选择**控制面板 > 设备管理器 > Bluetooth 无线电**。右键单击 **Intel® Wireless Bluetooth®**,然后选择**电源管理**。取消选中**允许 计算机关闭此设备来节省电源**复选框。

1. 打开计算机和 Bluetooth 鼠标。

2. 确保您计算机上的 Bluetooth 已开启并安装了最新的 Bluetooth 驱动程序。

3. 启动计算机上的 Bluetooth 配对向导。

有关更多信息,访问 http://www.hp.com/support,然后选择您所在的国家/地 区。在**故障排除**下方,键入鼠标型号(位于鼠标底部),然后单击**转至**。单击 特定鼠标的链接,然后单击**用户指南**进入《Bluetooth 配对用户指南链接》。

若要使用 Bluetooth® 滑鼠,必須先將滑鼠與電腦配對(連線)。

1. 開啟電腦和 Bluetooth 滑鼠。

2. 確保您的電腦已開啟 Bluetooth 以及最近安裝的 Bluetooth 驅動程式。

3. 啟動電腦中的 Bluetooth 配對精靈。

如需詳細資訊,請移至 http://www.hp.com/support 並選取您所在的國家或 區域。在**產品使用和疑難排解**下方輸入滑鼠型號(在滑鼠底部),然後按 一下**搜尋**。按一下您所用滑鼠的連結,然後按一下**使用指南**,隨即會連結 至《Bluetooth 配對使用指南》。

כדי להשתמש בעכבר אלחוטי בחיבור Bluetooth, עליך לזווג )לחבר( אותו תחילה למחשב.

**הערה:** כדי להשתמש בעכבר במחשב עם מערכת הפעלה 7 RWindows ותוכנת RIntel Bluetooth, בחר**Panel Control**( לוח הבקרה( **< Manager Device**( מנהל ההתקנים( **< Radios Bluetooth**( התקנירדיו Bluetooth). לחץ לחיצה ימנית על **Wireless® Intel RBluetooth** ולאחר מכן בחר את **Management Power**( ניהול צריכת חשמל(. בטל את **Allow the computer to turn off this device to save power** בתיבה הסימון )אפשר למחשב לכבות התקן זה כדי לחסוך בצריכת חשמל(.

.1 הפעל את המחשב ואת עכבר Bluetooth.

.2 ודא כי במחשב שלך מותקן מנהל התקן Bluetooth העדכני ביותר ושהאפשרות Bluetooth מופעלת.

.3 במחשב, הפעל את אשף זיווג Bluetooth.

## **RMN/**型號**/**型号**: SM-2062**

**NCC 發射功率:** 0 dBm **使用頻道數:** 79 Channels

Bluetooth is a trademark owned by its proprietor and used by Hewlett-Packard Company under license. Intel is a trademark of Intel Corporation in the U.S. and other countries. Windows is a trademark of the Microsoft group of companies.

The information contained herein is subject to change without notice. The only warranties for HP products and services are set forth in the express warranty statements accompanying such products and services. Nothing herein should be construed as constituting an additional warranty. HP shall not be liable for technical or editorial errors or omissions contained herein.

© Copyright 2015 Hewlett-Packard Development Company, L.P.

First Edition: March 2015